# 运行 OROUTED 到 Exchange RIP 路由更新

### 目录

[简介](#page-0-0) [先决条件](#page-0-1) [要求](#page-0-2) [使用的组件](#page-0-3) [规则](#page-0-4) [背景信息](#page-1-0) [配置](#page-1-1) [相关信息](#page-3-0)

# <span id="page-0-0"></span>简介

本文档举例说明了在路由器和大型机上使用OROUTED过程交换RIP路由更新所需的配置。 OROUTED是在大型机上运行的过程,其执行的功能与在UNIX主机上运行ROUTED守护程序时基 本相同。OROUTED从OpenEdition/多虚拟存储(OMVS)地址空间或作为启动任务运行。

## <span id="page-0-1"></span>先决条件

### <span id="page-0-2"></span>要求

本文档没有任何特定的要求。

### <span id="page-0-3"></span>使用的组件

此配置使用以下软件和硬件版本开发并测试:

- Cisco IOS®<sup>软</sup>件版本12.1(2),带大型机通道端口适配器(XCPA)微代码xcpa27-7。这是当时发 布的代码的最新版本,但是当前维护的所有主要代码版本都应支持这些功能。
- 路由器是带PCPA(并行通道端口适配器)的Cisco 7206。

OROUTED要求OMVS地址空间中大型机上的以下两个配置文件,其中环境变量指向其位置:

- export ROUTED\_PROFILE=/etc/orouted.profile
- export RESOLVER\_CONF=/etc/resolv.conf

本文档中的信息都是基于特定实验室环境中的设备编写的。本文档中使用的所有设备最初均采用原 始(默认)配置。如果您使用的是真实网络,请确保您已经了解所有命令的潜在影响。

#### <span id="page-0-4"></span>规则

有关文件规则的更多信息请参见" Cisco技术提示规则"。

<span id="page-1-0"></span>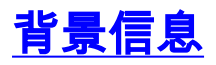

要启动OROUTED,请从OMVS中发出以下命令:

**cd /usr/lpp/tcpip/sbin**

**orouted**

在MVS控制台上,您可以发出以下命令以查找OROUTED进程的进程编号:

**d omvs,u=p390**

注意: p390是启动OROUTED的登录标识。

您还可以通过作业控制语言(JCL)作为启动任务启动OROUTED进程。如果从OMVS启动,请将 TCP/IP配置文件数据集中的520端口更改为OMVS。

以下是数据集的示例:

/etc/orouted.profile RIP\_SUPPLY\_CONTROL: RIP1 RIP\_RECEIVE\_CONTROL: ANY RIP2\_AUTHENTICATION\_KEY: /etc/resolv.conf TCPIPJobName TCPIP DomainOrigin cisco.com domain cisco.com Datasetprefix TCPIP HostName P390 Messagecase mixed TCP/IP profile dataset configuration changes -------------------------------------------- ; ----------------------------------------------------------------------- ; ; orouted Routing Information ; ; if you are using orouted, comment out the GATEWAY statement and ; update the BSDROUTINGPARMS statement to reflect your installation ; configuration and remove the semicolon ; ; Link Maxmtu Metric Subnet Mask Dest Addr BSDROUTINGPARMS false<br>LDIPTG 1500 0<br>VIPALINK 1500 0 LDIPTG 1500 0 255.255.255.240 10.64.3.33 VIPALINK 1500 0 255.255.255.240 0 ENDBSDROUTINGPARMS ; -----------------------------------------------------------------------

<span id="page-1-1"></span>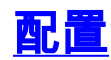

**RTP** 

#### 通道接口处理器(CIP)路由器

```
version 12.1
no service pad
service timestamps debug uptime
service timestamps log uptime
no service password-encryption
!
hostname diplodocus
!
boot system flash slot1:c7200-a3js-mz.121-2.bin
!
!
!
!
!
microcode pcpa slot1:xcpa27-9
microcode reload
!
interface Channel2/0
ip address 10.64.3.33 255.255.255.240
no keepalive
csna 0100 41
csna 0100 42
cmpc 0100 24 DIPTG READ
cmpc 0100 25 DIPTG WRITE
lan TokenRing 0
source-bridge 4 1 1
adapter 0 4000.0000.0001
adapter 1 4000.0000.0002
adapter 2 4000.0000.0003
adapter 3 4000.0000.0004
adapter 4 4000.0000.0005
lan TokenRing 1
source-bridge 5 1 1
adapter 7 4000.0000.0001
tn3270-server
pu PU1 01712444 10.64.3.35 token-adapter 1 04
rmac
4000.0000.0001 lu-seed DIPL###
pu PU2 01712555 10.64.3.36 token-adapter 1 08
rmac
4000.0000.0001 lu-seed DIPL2##
tg DIPTG ip 10.64.3.34 10.64.3.33 broadcast
!
!
router eigrp 1
redistribute rip
passive-interface Channel2/0
network 10.0.0.0
passive-interface Ethernet6/1
passive-interface Ethernet6/3
network 10.0.0.0
!
no auto-summary
!
router rip
redistribute eigrp 1
passive-interface Serial1/3
 passive-interface TokenRing5/0
```
<span id="page-3-0"></span>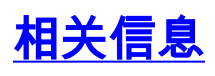

• <u>[技术支持和文档 - Cisco Systems](http://www.cisco.com/cisco/web/support/index.html?referring_site=bodynav)</u>